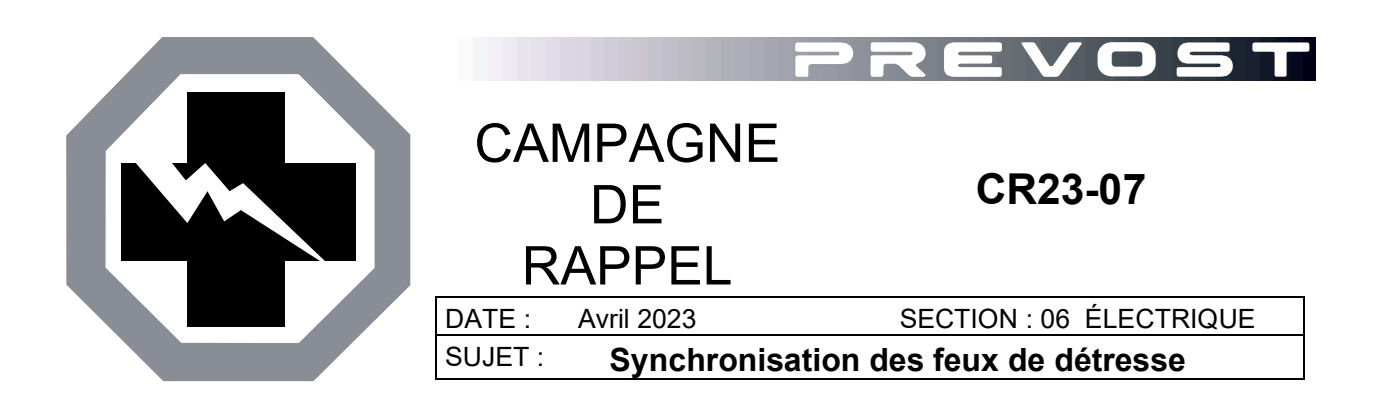

Version initiale 18-04-2023

#### **APPLICATION**

#### *AVIS AUX CENTRES DE SERVICE*

*Vérifier que le bulletin s'applique au véhicule à l'aide de SAP ou de Garantie en ligne disponible sur le site web de Prevost, sous la rubrique Service / Garantie.*

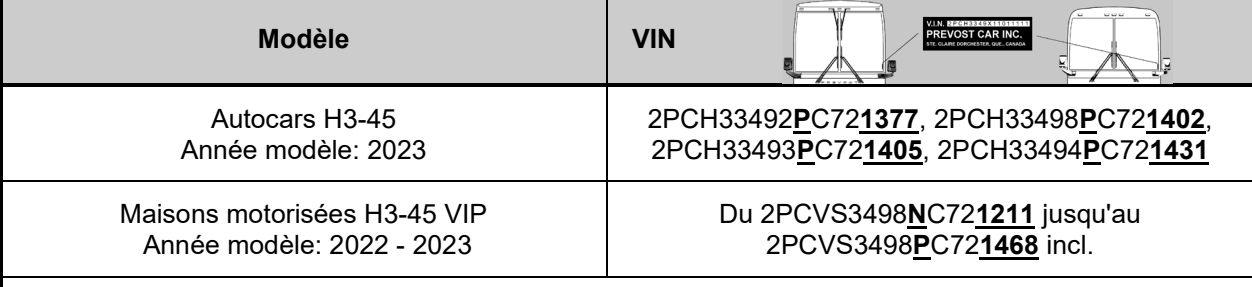

**Cette campagne n'est pas nécessairement applicable à tous les véhicules ci-haut mentionnés, certains peuvent avoir été modifiés avant la livraison. Les propriétaires de véhicules visés par cette campagne seront avisés par une lettre indiquant le numéro d'identification de chaque véhicule concerné.**

#### **DESCRIPTION**

Sur les véhicules visés par cette campagne, les feux de détresse ne sont pas conformes à la norme FMVSS 108 S6.1.5.1 car ils ne clignotent pas simultanément lorsque qu'ils sont activés alors que le contact est mis sur "OFF".

Le problème résulte d'une erreur de développement du logiciel.

Par conséquent, une version corrigée du logiciel garantissant que les feux de détresse sont conformes à la norme FMVSS 108 doit être installée sur tous les véhicules concernés (06100191.P01 pour le H3-45 et 06100192.P01 pour le H3-45 VIP).

Veuillez prendre rendez-vous dans un Centre de services Prevost ou communiquer avec votre représentant de Service Prevost pour faire mettre à jour le programme du véhicule. Cette opération nécessite le logiciel VPG (Vehicle Program Generator).

Pour les opérateurs disposant de l'équipement et du logiciel requis, veuillez contacter un représentant de Service Prevost pour recevoir le fichier de mise à jour du véhicule.

## **Équipement**

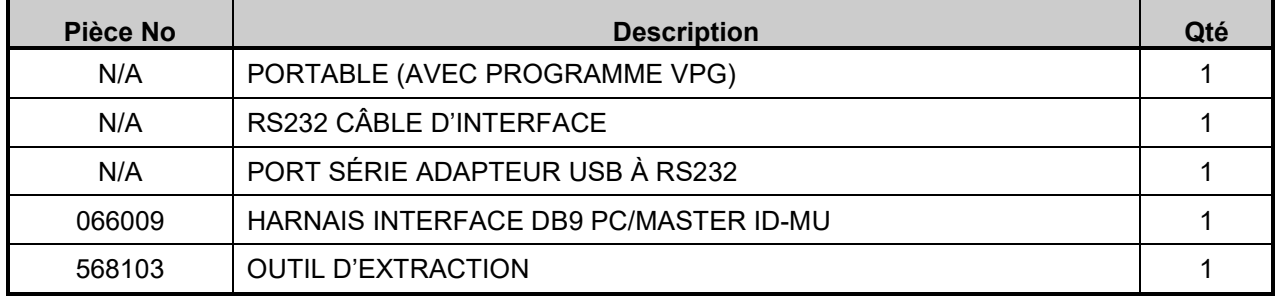

Équipement nécessaire pour effectuer ce bulletin :

## **POUR VOTRE SÉCURITÉ**

- Les équipements de protection oculaire doivent toujours être portés lorsque vous travaillez dans un atelier.
- Les règles relatives à l'équipement de protection individuelle doivent toujours être respectées. Portez votre EPI, y compris, mais sans s'y limiter, les éléments suivants :

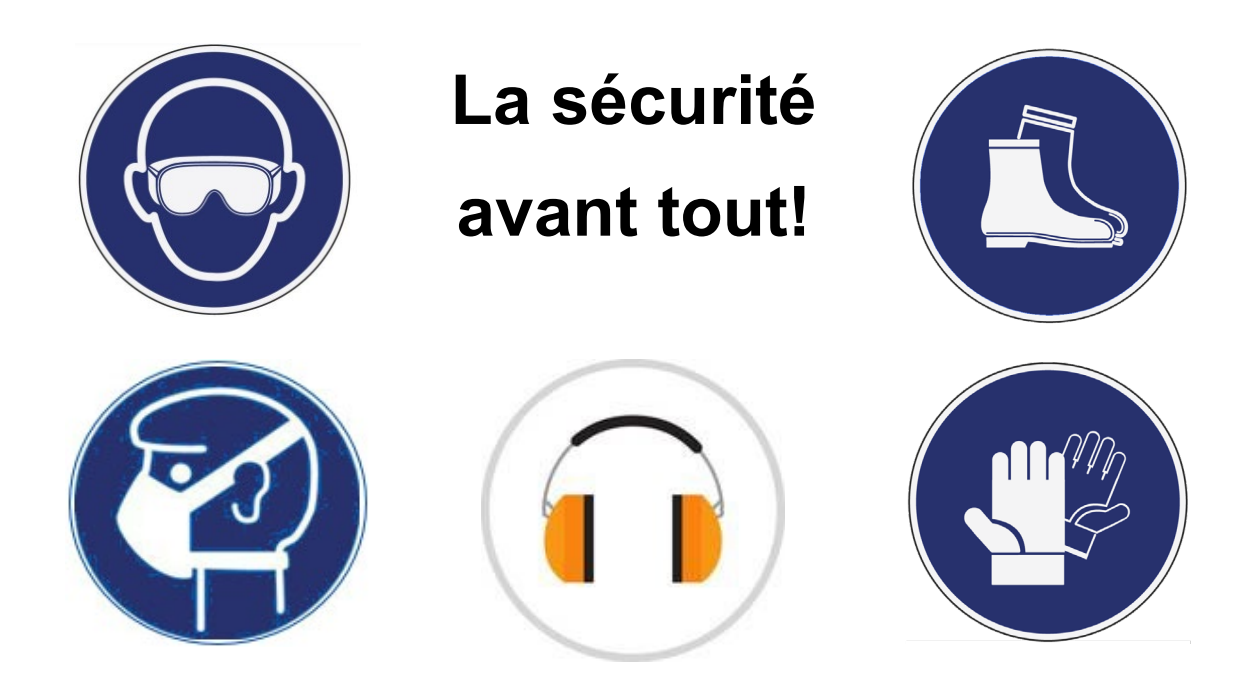

## **MARCHE À SUIVRE**

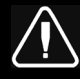

# **DANGER**

Stationner le véhicule de façon sécuritaire, appliquer le frein de stationnement, arrêter le moteur. Avant de travailler sur le véhicule, placer le commutateur d'allumage à la position OFF et déclencher les disjoncteurs principaux équipés d'un dispositif de déclenchement manuel. Sur les véhicules de type Commuter, placer le commutateur principal d'alimentation (master cut-out) à la position OFF.

Les procédures de cadenassage et d'étiquetage (LOTO) doivent être appliquées avant d'entreprendre toute activité d'entretien, de réparation ou d'ajustement sur le véhicule. Se référer à la procédure locale pour toute information spécifique concernant les méthodes de contrôle d'énergies.

## **PARTIE 1 : RE-BRANCHEMENT DU MODULE**

- 1. Retirer le panneau du compartiment électrique à l'entrée.
	- Déclipser la partie inférieure du panneau.
	- Incliner légèrement le panneau et dégager les crochets supérieurs.
	- Débrancher le connecteur du panneau.

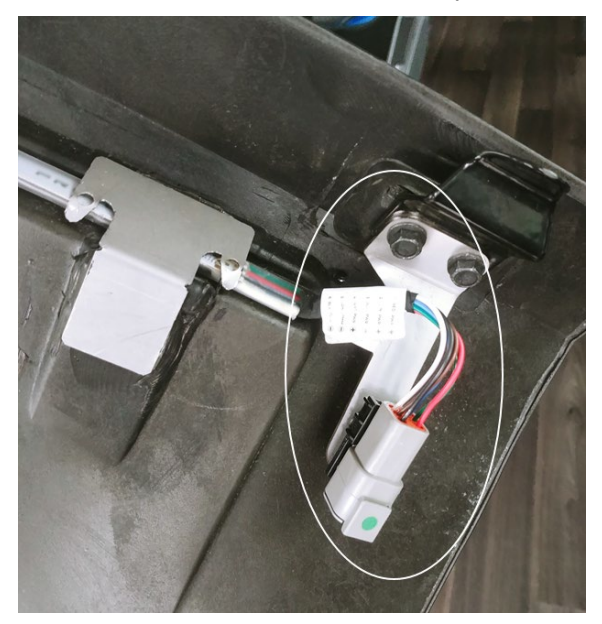

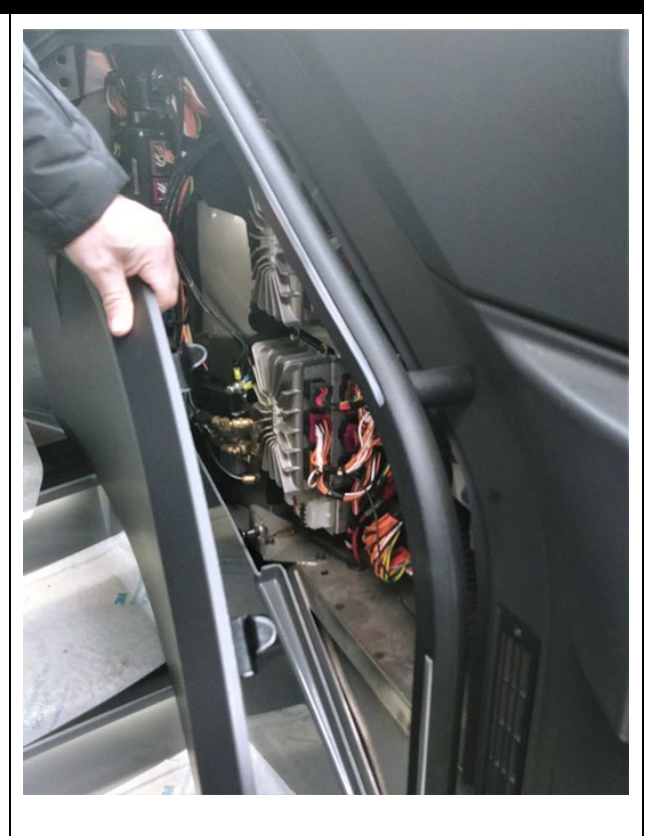

- 2. Localiser le mauvais branchement.
	- Localiser le module A47 I/OB dans le compartiment tel qu'indiqué.
	- Sur le côté du module, repérer les connecteurs J1 et J2.

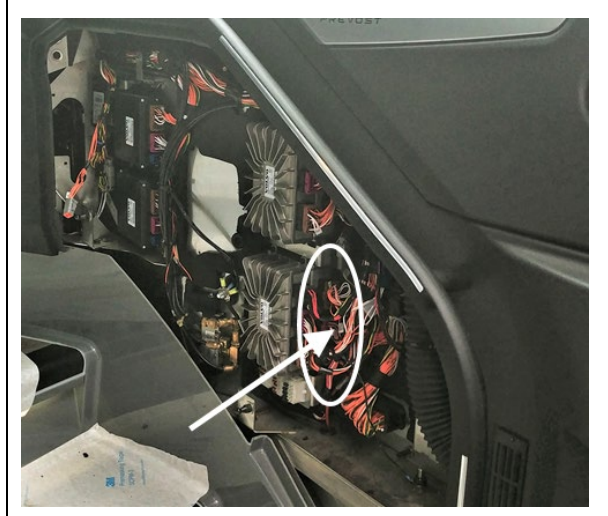

- 3. Rebrancher le fil dans la bonne cavité.
	- Localiser le fil J2:7 (connecteur central J2).
	- Débrancher le connecteur J2 (voir la note pour la procédure de débranchement).
	- Retirer le fil J2:7 à l'aide de l'outil d'extraction 568103 (voir note pour la procédure de retrait).
	- Apposer une étiquette sur le fil indiquant qu'il s'appellera désormais J1:3.
	- Reconnecter le fil dans la cavité J1:3 du connecteur J1 (supérieur).
	- Rebrancher le connecteur J2.

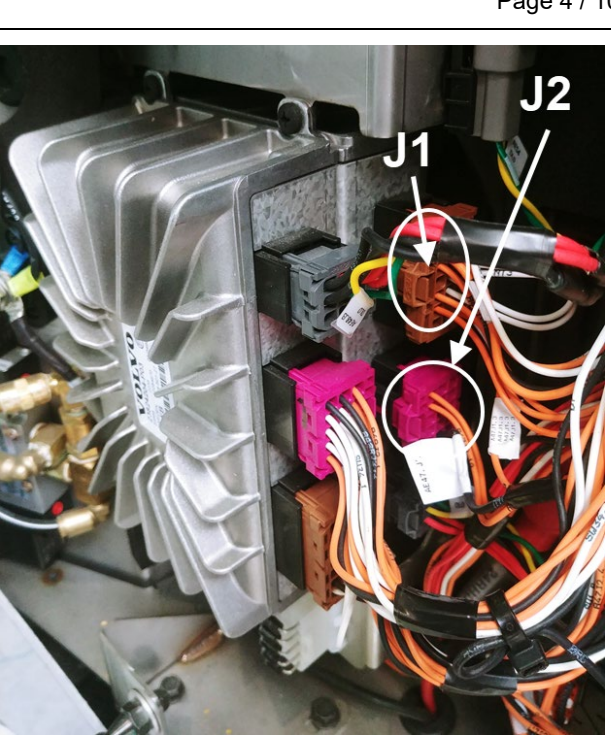

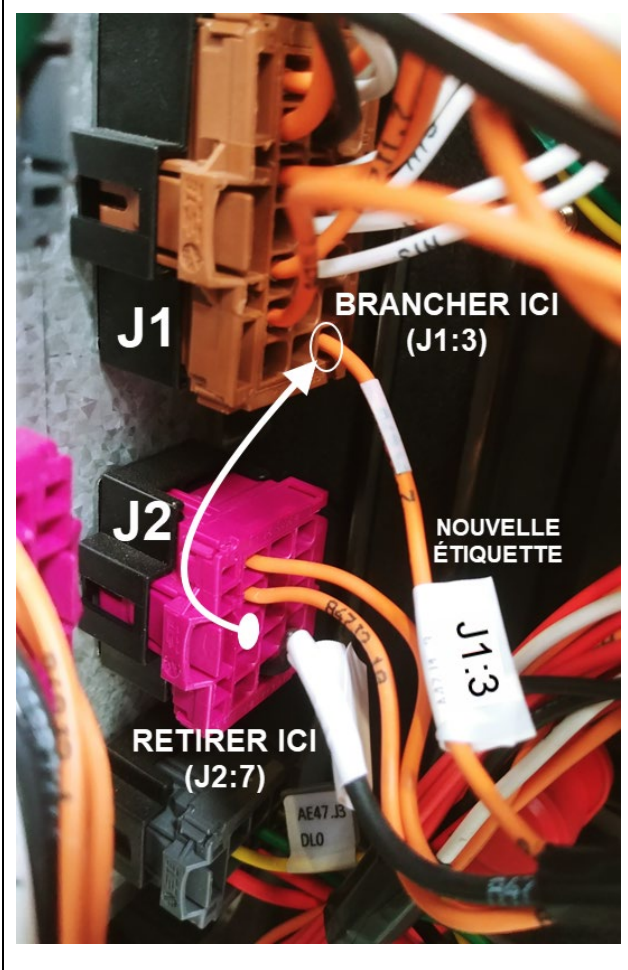

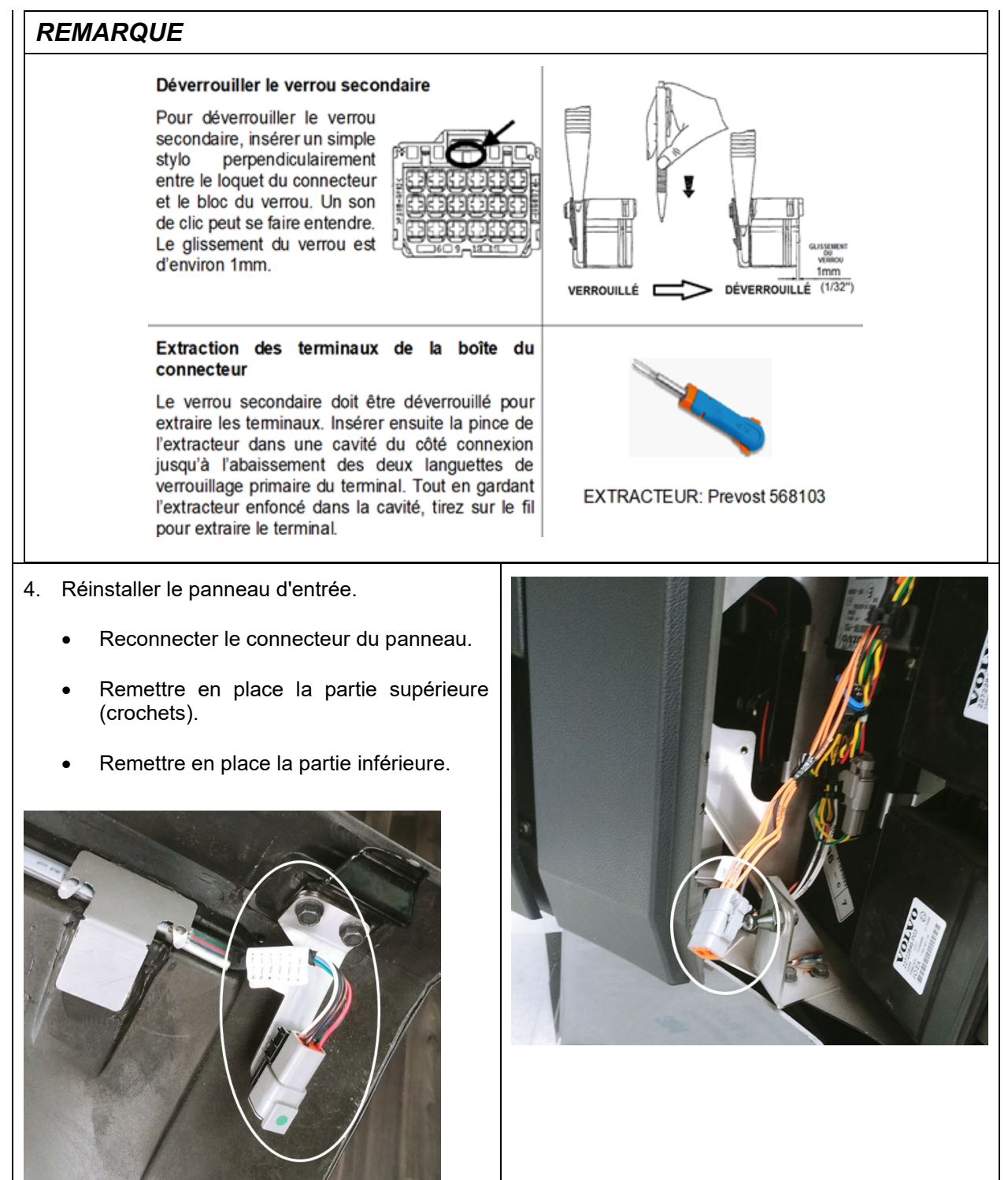

#### *IMPORTANT*

*Si le bulletin est effectué par un Centre de service Prevost, utiliser un ordinateur portable avec le logiciel VPG pour la mise à jour du numéro de révision du programme.*

*Si l'opérateur du véhicule possède l'équipement requis pour procéder à la programmation du véhicule, il doit communiquer avec un représentant des Services Prevost pour que le fichier de mise à jour du programme du véhicule lui soit envoyé.* Le représentant doit se référer à la procédure décrite dans le bulletin **SCI19-20**, qui explique comment envoyer le fichier.

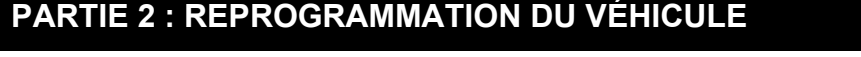

- 1. Brancher le véhicule et entrer le NIV abrégé (short VIN). Cliquer "SEARCH" (1)
- 2. S'assurer que le véhicule utilise un ancien numéro de programme (autre que 06100191.P01 pour H3-45 et 06100192.P01 pour H3-45 VIP). (2)
- 3. Cliquer sur le carré bleu pour vérifier le nouveau programme disponible. (3)

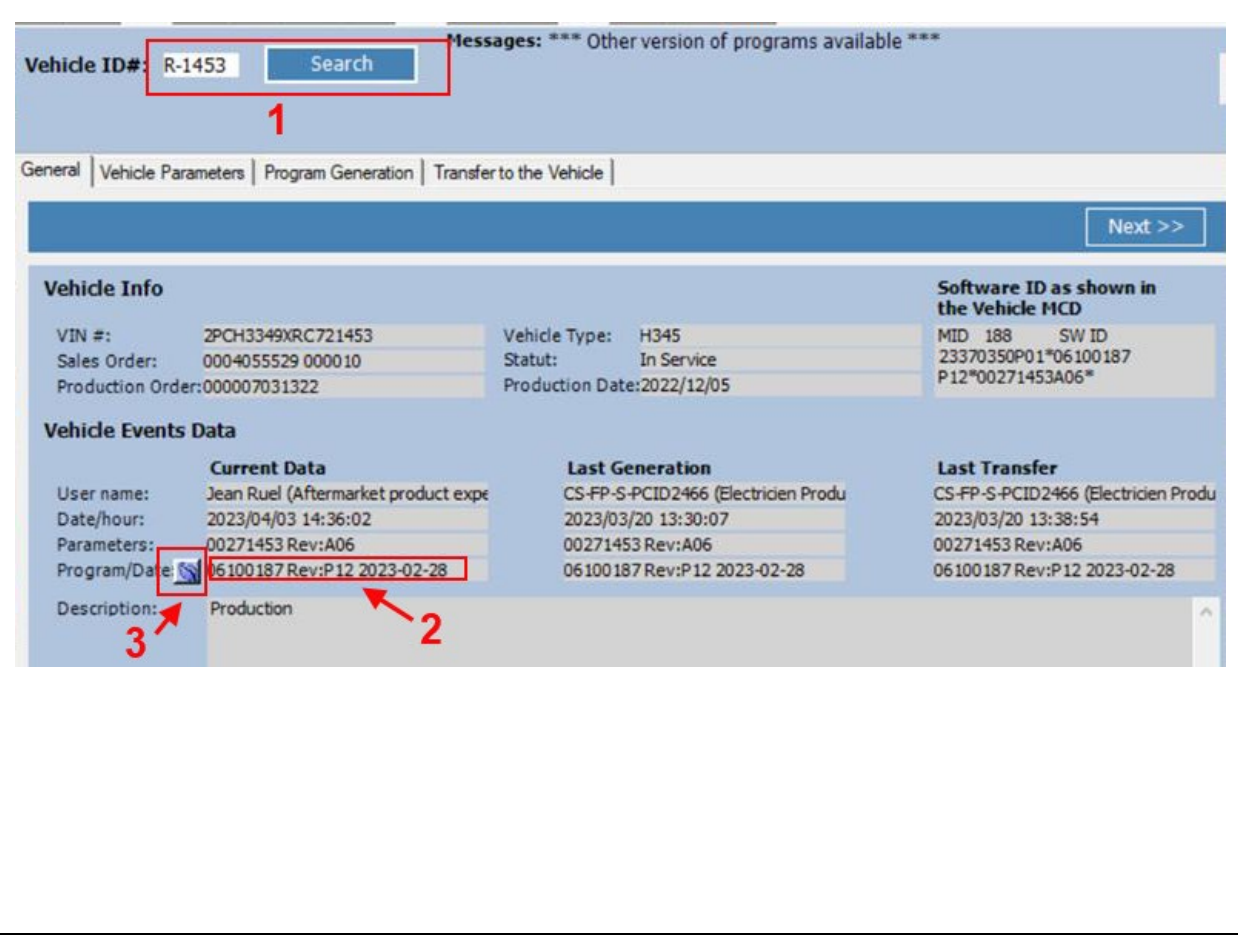

- 4. Prendre note de la condition de programmation; s'assurer que la partie 1 du bulletin a été effectuée avant de reprogrammer le véhicule. (1)
- 5. S'assurer que le nouveau programme est disponible (06100191.P01 pour H3-45 et 06100192.P01 pour H3-45 VIP). Cliquer sur le programme. (2)
- 6. Confirmer que la première partie du bulletin a été effectuée. (3)

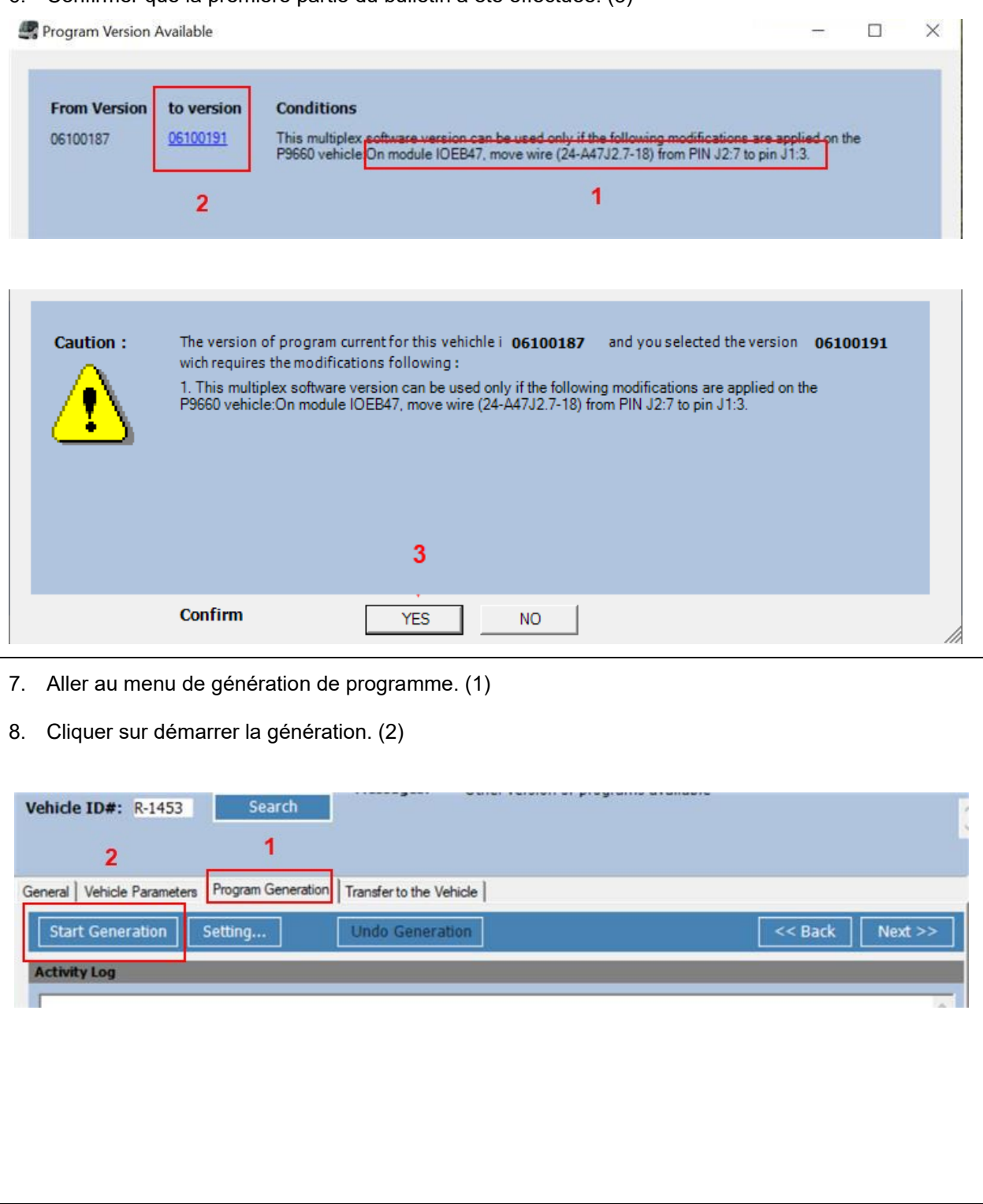

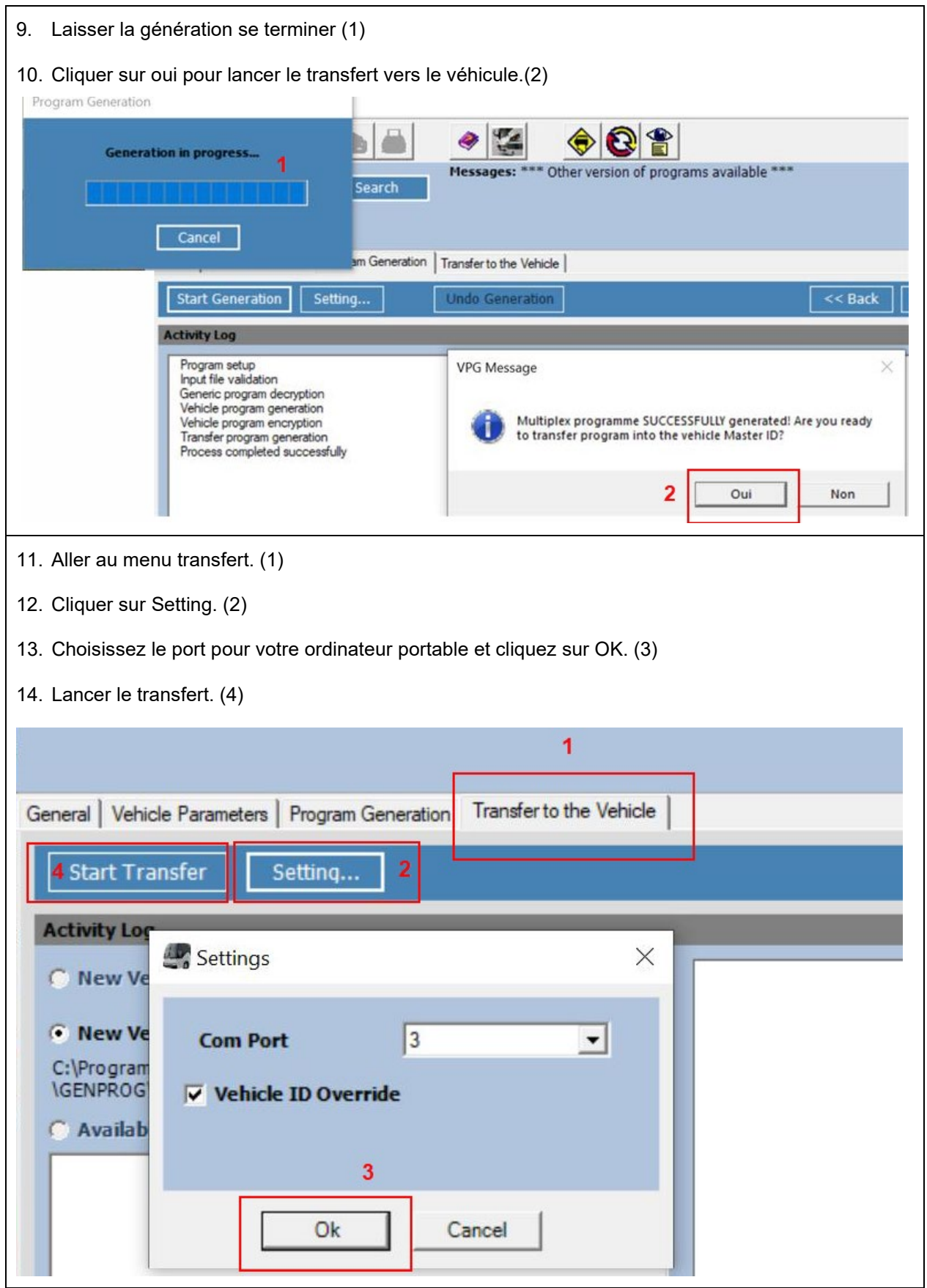

## **GARANTIE**

Cette modification est couverte par la garantie normale de Prevost. Nous vous rembourserons une heure (1.0) de main-d'œuvre sur réception d'un formulaire de réclamation. Veuillez soumettre votre réclamation via **Garantie en ligne**, disponible sur [www.prevostcar.com](http://www.prevostcar.com/) (rubrique Service \ Garantie). Utiliser la réclamation de type «Bulletin/Rappel» et sélectionner le «Bulletin de garantie CR23-07».

Si vous ne souhaitez pas obtenir de remboursement mais seulement nous signaler que le rappel a été effectué, veuillez compléter le formulaire de «Certification de campagne de rappel» fourni avec ce bulletin et nous le retourner par courriel à [prevost.onlinewarranty@volvo.com o](mailto:prevost.onlinewarranty@volvo.com)u par fax au 418-831-9301.

#### **AUTRE**

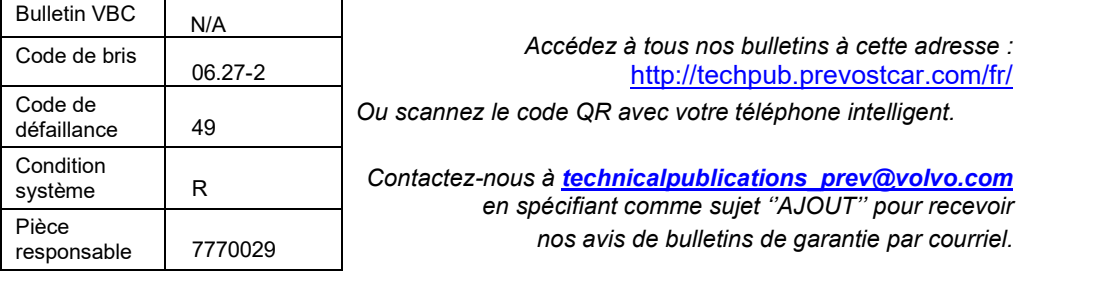

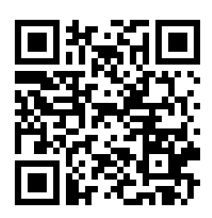

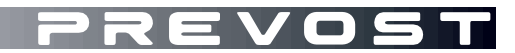

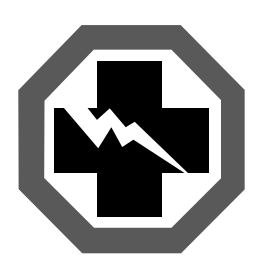

# **Certification de campagne de rappel (Ref: CR23-07)**

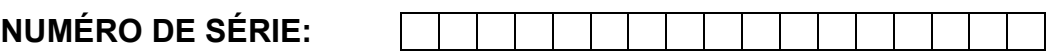

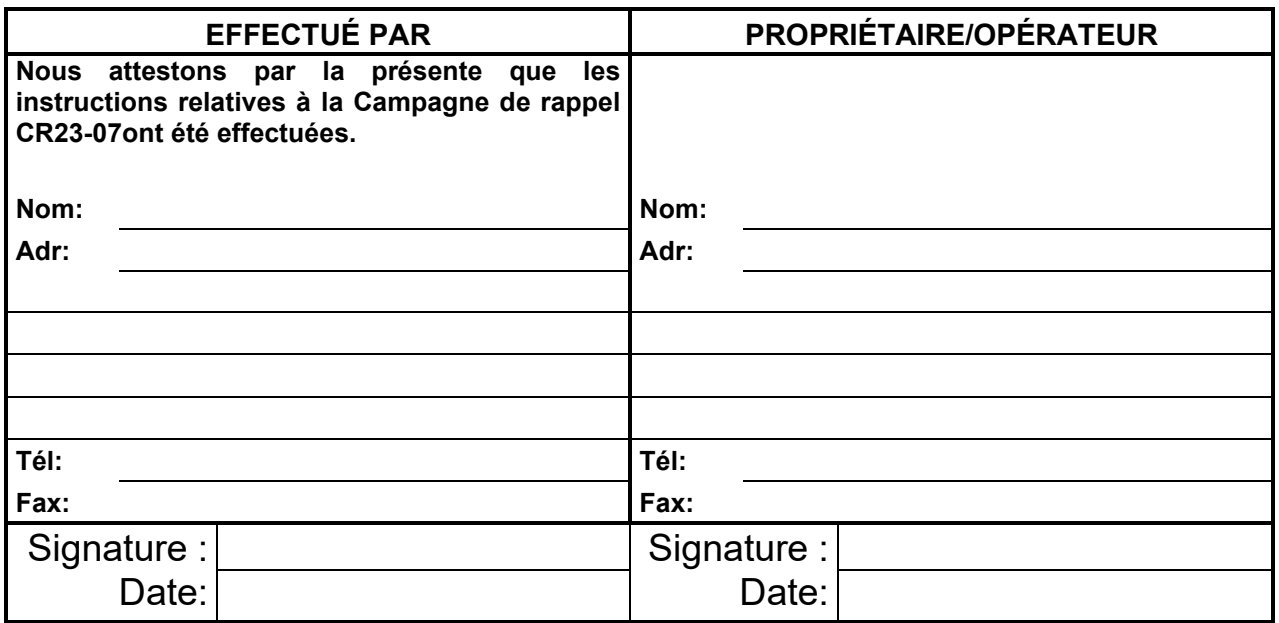

**Si l'information ci-dessus est inexacte ou que vous ne possédez plus ce véhicule, veuillez compléter la section suivante et nous la retourner.**

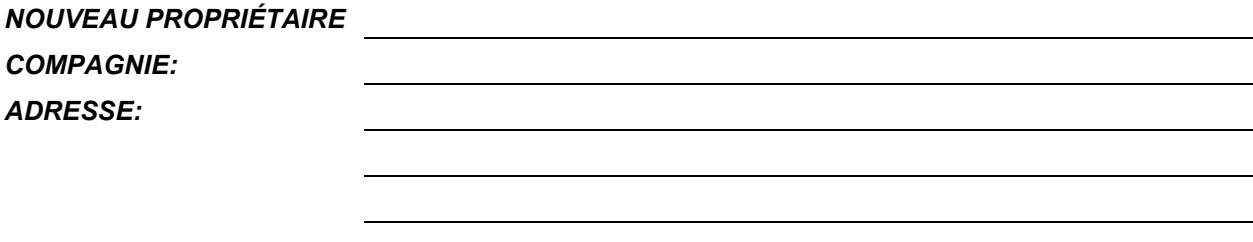

*TÉLÉPHONE: TÉLÉCOPIEUR:*

# **S.V.P. retourner ce document complété avec votre formulaire A.F.A.**